PDF Aktuell . Vol. 27

**3**

**TOP** 

MEV-Verlag

**Mit Doppelklick öffnen** Seite 1 von 4 **OEF** 

## **PDF-Dokumente über Doppelklick öffnen**

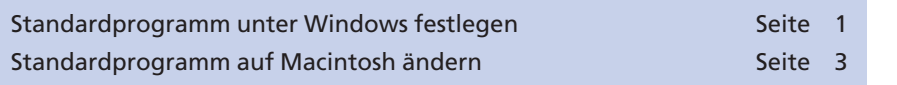

Werden Dokumente auf Windows- oder Macintosh-Rechnern über einen Doppelklick auf das Dokument geöffnet, wird automatisch ein Programm gestartet, welches den entsprechenden Dateityp unterstützt – sofern das entsprechende Programm noch nicht gestartet wurde. Oft befinden sich auf einer Arbeitsstation mehrere Programme, die den ausgewählten Dateityp unterstützen, und so ist nicht immer gewähr leis tet, dass das gewünschte Programm automatisch geöffnet wird. Wurden z. B. die Programme **Adobe Reader** und **Acrobat Professional** auf der Arbeitsstation installiert, so kann durch einen Doppelklick auf eine PDF-Datei entweder der **Adobe Reader** oder das Programm **Acrobat Professional** geöffnet werden. Auf dem Macintosh können PDF-Dokumente auch im Programm **Vorschau** geöffnet werden, das standardmäßig unter Mac OS X installiert wird.

Damit PDF-Dokumente durch einen Doppelklick immer im gewünschten Programm geöffnet werden, besteht auf beiden Plattformen die Möglichkeit, ein Standardprogramm auszuwählen.

## **Standardprogramm unter Windows festlegen**

Möchten Sie das Standardprogramm unter Windows festlegen, mit dem ein Dokument per Doppelklick geöffnet wird, so aktivieren Sie eine entsprechende Datei über den Explorer. Zum Festlegen des Standardprogramms, mit dem PDF-Dateien über einen Doppelklick geöffnet werden sollen, aktivieren Sie eine PDF-Datei. Danach wählen Sie über das Kontextmenü entweder den Befehl **Öffnen mit** oder **Eigenschaften** aus.

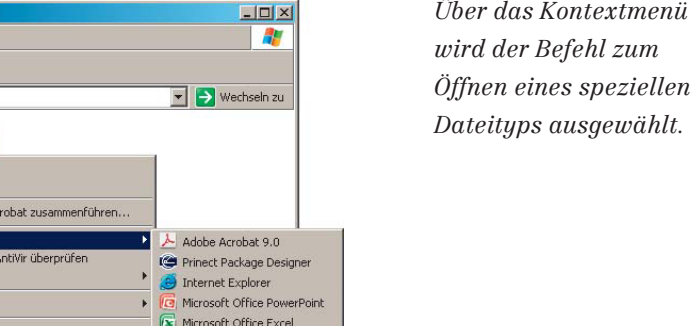

*Über das Kontextmenü wird der Befehl zum*

**Standardprogramm festlegen**

**Standardprogramm unter Windows**

**festlegen**

## **Dateien per Doppelklick öffnen**

**Übersicht**

**PD**

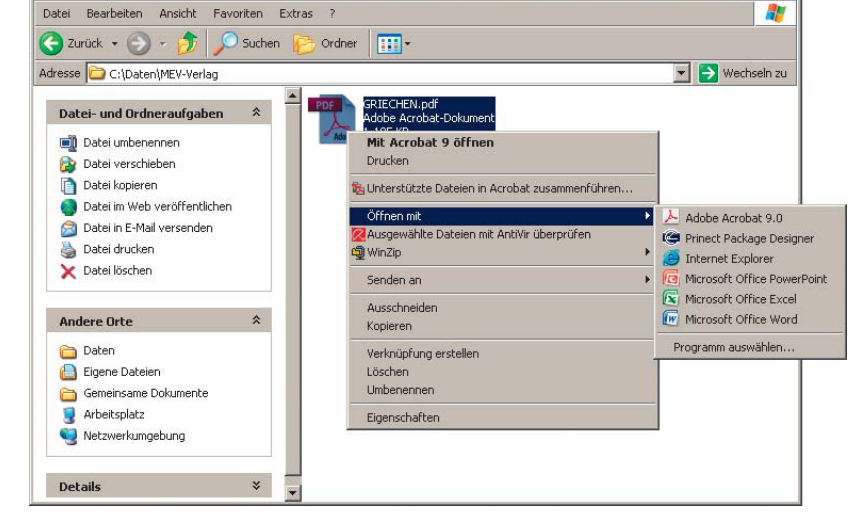